## И. В. БЕЛЯНИН, О. Б. ОГУРЦОВА

## **ИСПОЛЬЗОВАНИЕ СИСТЕМЫ УПРАВЛЕНИЯ ОБУЧЕНИЕМ ELEARNING SERVER ДЛЯ ПУБЛИКАЦИИ АВТОРСКИХ УЧЕБНЫХ КУРСОВ**

## *НГТУ им. Р.Е. Алексеева*

Для представления курсов через сеть Интернет обычно используется типовая веб-оболочка курса с удобной системой навигации, которой является – *сетевой учебно-методический комплекс*, обеспечивающий все традиционные виды (организационные формы) занятий:

- лекции,
- семинары,
- практические занятия,
- научно-исследовательскую работу,
- самоподготовку,
- курсовое и дипломное проектирование,
- зачеты и экзамены и др.

По дидактическим целям он может обеспечивать формирование знаний, сообщение сведений, формирование умений, закрепление знаний, контроль знаний, обобщение, совершенствование навыков.

В общем случае сетевой учебно-методический комплекс включает в себя четыре взаимосвязанных блока:

- **1.** *Инструктивный* в нем формируется презентация курса и особенности организации его изучения.
- **2.** *Информационный* основные функции, которые несет этот блок, совпадают с функциями традиционного учебника. В нем представлена определенным образом структурированная учебная информация, которая включает в себя:
	- учебную программу;
	- содержание учебной дисциплины (учебная информация, разбитая на блоки);
	- глоссарий (толкование терминов и понятий, используемых в дисциплине);
	- хрестоматию (полные или сокращенные тексты литературных источников по тематике дисциплины).
- **3.** *Коммуникативный* в нем решаются задачи педагогического общения, которое реализуется за счет электронной почты, форума, чата.
- **4.** *Контрольный* контроль заключается в проверке хода результатов теоретического и практического усвоения учебного материала. Содержательную часть блока составляют в основном промежуточные и итоговые тесты. Может быть реализован также входной контроль знаний.

Известно, что для проведения учебного процесса необходимо подготовить:

- учебный материал;
- обеспечить его изучение;
- общение с преподавателем;
- контроль.

В принципе, обычный преподаватель может создать свой учебный интернет-курс и вывесить учебный материал на собственный созданный сайт, организовать проведение электронных занятий в форуме и др., используя общедоступные веб-сервисы по размещению контента и хостингу.

В масштабе учебного заведения, когда имеется много учебных курсов и много студентов, создавать такие самодельные интернет-курсы неэффективно и приходится применять специальные инструменты – оболочки, которые называют *инструментальными средствами разработки и использования сетевых курсов или системы управления обучением (e-Learning Management System – LMS)*.

Для создания единой образовательной среды вуза в НГТУ им. Р.Е. Алексеева используется программный комплекс eLearning Server компании Гиперметод, г. Санкт-Петербург.

Программная платформа **eLearning Server** – это современное программное обеспечение, позволяющее создавать учебные центры дистанционного обучения в Интернет/интранет, которые обеспечивают выполнение широкого круга задач по организации дистанционного учебного процесса:

- регистрацию и создание учебных курсов, учащихся и преподавателей, ведение их личных дел;
- публикацию учебных материалов в различной форме, создание и публикацию упражнений и тестов;
- учет успеваемости в электронной ведомости успеваемости (для преподавателя) и в электронной «зачетке» (для учащихся);
- формирование и ведение расписания занятий, которое синхронизовано по времени между участниками учебного процесса.

Предполагается, что пользователь, работающий с этой системой, уже имеет базовые знания и навыки по следующим направлениям:

- работа с Интернет;
- веб-браузеры, типовые элементы управления на веб-страницах и т.д.
- офисные приложения: Microsoft Word, Excel, Power Point;
- почтовые программы.

eLearning Server является веб-приложением, что сводит к минимуму требования к рабочему месту пользователя. Производительность компьютера пользователя в общем случае не влияет на скорость его работы с eLearning Server. Все вычисления выполняются на стороне сервера и на клиентскую машину передаются только результаты в виде html-страниц. Поэтому определяющее значение имеет канал связи между клиентской машиной и сервером. Необходимое программное обеспечение: Internet Explorer и Acrobat Reader.

Основополагающим понятием в обучении является «учебный курс».

Информационное наполнение курсов чаще всего находится в компетенции преподавателя. Как и в традиционном обучении, преподаватель самостоятельно готовит всю содержательную часть курса с тем лишь отличием, что к материалам предъявляются дополнительные требования, касающиеся формы их представления.

Процесс формирования и размещения учебных материалов включает следующие этапы.

Создание и размещение материалов курса. Учебные материалы могут быть представлены в виде:

- отдельных файлов произвольного формата, загружаемых на компьютер учащегося и исполняемых самостоятельно или с помощью пользовательских программ (примеры – файлы формата MS Word \*.doc, MS Excel \*.xls. Adobe Acrobat \*.pdf, тексты программ, исполняемые файлы \*.exe, файлы архивов - \*.zip, \*.rar и прочее);
- электронных учебных публикаций со своей внутренней структурой в фор- $\bullet$ мате HTML (примеры – файлы публикаций, подготовленные в PowerPoint, Dreamviewer, Front Page, ePublisher и другие);
- НТМL-публикаций, состоящих из множества файлов, связанных гипертекстовыми ссылками. В этом случае в курсе можно адресоваться не только к начальной странице такой публикации, но и к произвольному ее разделу;
- ссылок на ресурсы в Интернет;
- материалов, подготовленных и перенесенных на сервер с помощью по- $\bullet$ ставляемой отдельно программы eAuthor в виде либо исполняемого EXEфайла, либо в виде XML-документа, набора HTML-файлов или специальной базы данных;
- ГОТОВЫХ ЭЛЕКТРОННЫХ КУРСОВ СТОРОННИХ ПРОИЗВОДИТЕЛЕЙ.

Создание упражнений и тестов. Тесты могут создаваться непосредственно на сервере, средствами его пользовательского интерфейса, или же с помощью специальных программ для создания тестов. После выполнения заданий, упражнений и тестов учащимися результаты могут быть оценены преподавателем вручную или автоматически, на основе сформулированных критериев оценки, а затем автоматически отражены в ведомости успеваемости.

Структурирование или группировка учебных материалов в виде учебных модулей. Каждый модуль, как правило, соответствует определенному уроку и содержит взаимосвязанный учебный материал (в том числе упражнения, тесты, задания, тематические форумы и т. п.).

Формирование программы обучения в виде расписания занятий. С помощью электронного расписания задается последовательность изучения материала, график выполнения упражнений и проведения контрольных и тестовых заданий. Расписание может быть как общим для всех, так и иметь персональные для учащихся особенности, зависящие, к примеру, от степени усвоения материала.

Контроль за обучением. Результаты выполнения заданий или прохожде-

ния того или иного материала заносятся в ведомость успеваемости, доступную преподавателю для всех учащихся по его курсу, а учащемуся — для всех своих курсов.

Подробнее рассмотрим этап, связанный с подготовкой и размещением электронных версий учебного материала в системе eLearning Server.

Подготовка учебных материалов выполняется в соответствии со следующей структурой:

- **1.** Пояснительная записка.
- **2.** Учебная программа дисциплины.
- **3.** Опорный конспект лекций.
- **4.** Описание практических занятий.
- **5.** Задания и варианты исходных данных для контрольных (расчетно-графических) работ, курсовых работ (проектов).
- **6.** Методические указания и образцы выполнения контрольных (расчетнографических) работ.
- **7.** Контроль знаний.
- **8.** Глоссарий.
- **9.** Список литературы.

Данная структура представляет собой комплекс учебно-методических материалов, который может быть представлен в электронном виде в системе eLearning Server.

Учебные материалы, подготовленные преподавателем, проходят через редакционно-издательский отдел (РИО), который осуществляет свою деятельность в соответствии с ГОСТами и указаниями Министерства образования и науки РФ по следующим направлениям: издание учебной, учебно-методической литературы, отвечающей требованиям государственного образовательного стандарта, а также выпуск научной, справочной и других видов литературы в интересах обеспечения учебного процесса и научно-исследовательских работ. Материалы, прошедшие регистрацию и редактирование в РИО, получают ISBN и выходные сведения НГТУ как издающей организации.

Учебные материалы в едином виде, полностью соответствующие печатному изданию, без возможности копирования и печати удобно представлять в формате \*.pdf:

- PDF (Portable Document Format) это переносимый формат документов, созданный Adobe как средство межплатформенного обмена данными.
- Формат не накладывает никаких ограничений на внешний вид документа – текст, векторная и растровая графика могут быть объединены произвольным образом.
- Реализуется принцип «все мое ношу с собой» для просмотра PDF-файла не нужно ничего, кроме самого файла и бесплатной программы Acrobat Reader.

После того, как подготовленые материалы скопированы на сервер и отобразятся в таблице материалов курса (рис. 1), необходимо сформировать программу курса, которая состоит из ссылок на учебные материалы.

| eLearning server                                                             | $\Rightarrow$<br>$\leftarrow$<br>преподаватель → модули курсов → материалы<br>Материалы                                     |                              |                                                          |                  |                        | $\begin{tabular}{ c c } \hline \hline \rule{0.3cm}{0.4pt} \rule{0.3cm}{0.4pt} \rule{0.3cm$ |
|------------------------------------------------------------------------------|----------------------------------------------------------------------------------------------------|------------------------------|----------------------------------------------------------|------------------|------------------------|----------------------------------------------------------------------------------------------------|
| Преподаватель<br>Ольга Борисовна<br>⇓<br>курсы<br>модули курсов<br>материалы | Фильтры<br>Информатика, часть 2 (v.1)<br>$\checkmark$<br>Курсы:<br>Ключевые слова:<br>◘ запомнить выбор<br>применить фильтр |                              |                                                          |                  |                        |                                                                                                    |
| задания<br>внешние программы                                                 | $\blacksquare$                                                                                                    | 世<br>$\overline{\mathbf{v}}$ | Наименование                                             | Имя<br>файла     | Действия               |                                                                                                    |
| расписание<br>результаты                                                     | п                                                                                                    | 580                          | 1. ПОЯСНИТЕЛЬНАЯ ЗАПИСКА                                 | p-zap.pdf        | $Q \mathscr{L} \times$ |                                                                                                    |
| назначения<br>настройки                                                      | п                                                                                                    | 581                          | 2. РАБОЧАЯ УЧЕБНАЯ ПРОГРАММА ДИСЦИПЛИНЫ<br>«ИНФОРМАТИКА» | rab-<br>prog.pdf | $Q \mathscr{L} \times$ |                                                                                                    |
| заявки<br>общение                                                            |                                                                                                    | 582                          | 3.1 Табличный процессор Excel                            | $3-1$ .pdf       | $Q \times X$           |                                                                                                    |

**Рис. 1. Таблица материалов курса**

Инструментом для формирования структуры является конструктор программы курса (рис. 2), представляющий собой библиотеку материалов.

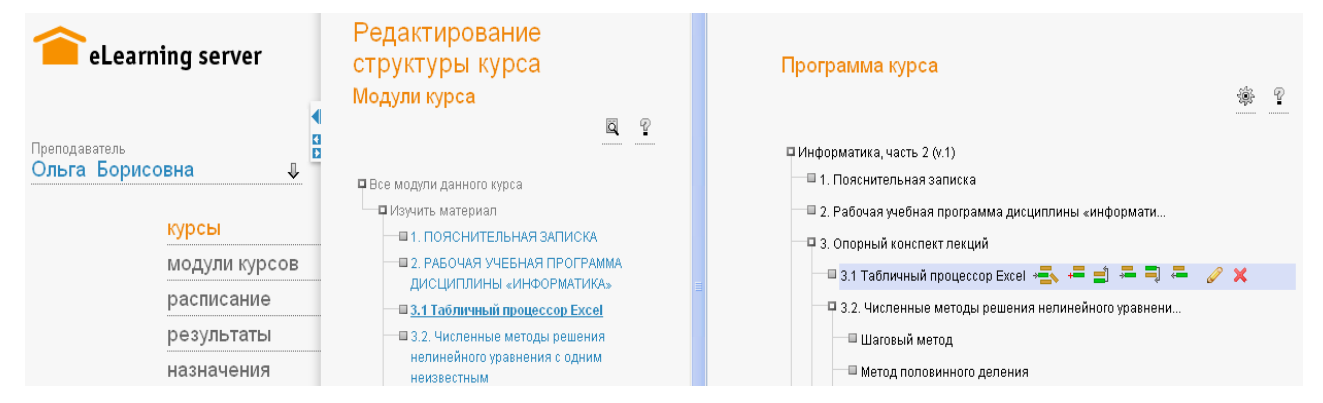

**Рис. 2. Конструктор программы курса**

По окончании формирования программы курса осуществляется переход на страницу курсов преподавателя, с возможностью вызова электронного учебного пособия (рис. 3).

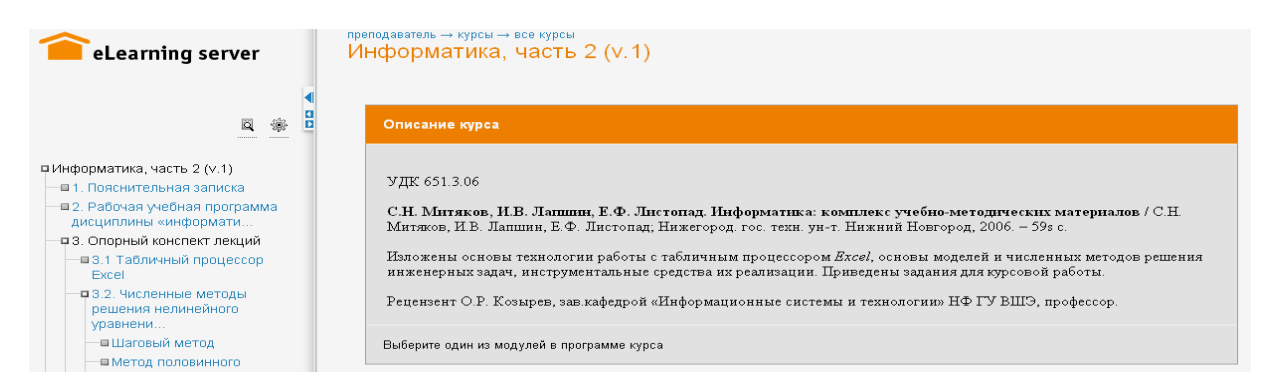

**Рис. 3. Отображение структуры и контента курса**

Функционирование программного комплекса eLearning Server необходимо рассматривать как часть единой информационно-образовательной среды учебного заведения, в которой образовательный процесс построен на базе новейших технологий электронного обучения.